## **Como cambiar el lenguaje de su hoja de tiempo.**

- 1. Habrá su hoja de tiempo y presione con el lado derecho del ratón en la pantalla.
- 2. Seleccione "traducir a el Inglés" [Ingles es el lenguaje establecido].

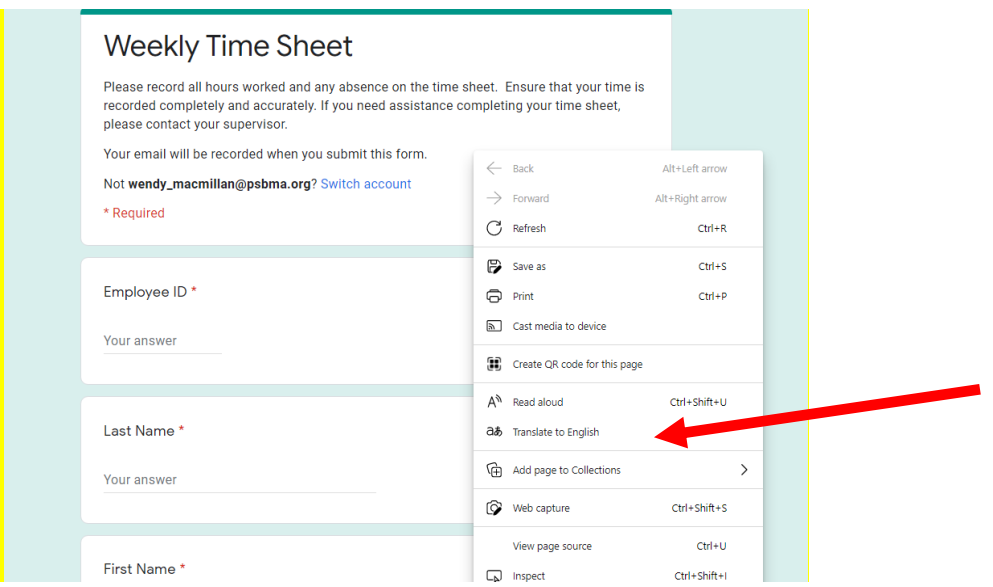

3. Presione en el símbolo que aparece en la imagen.

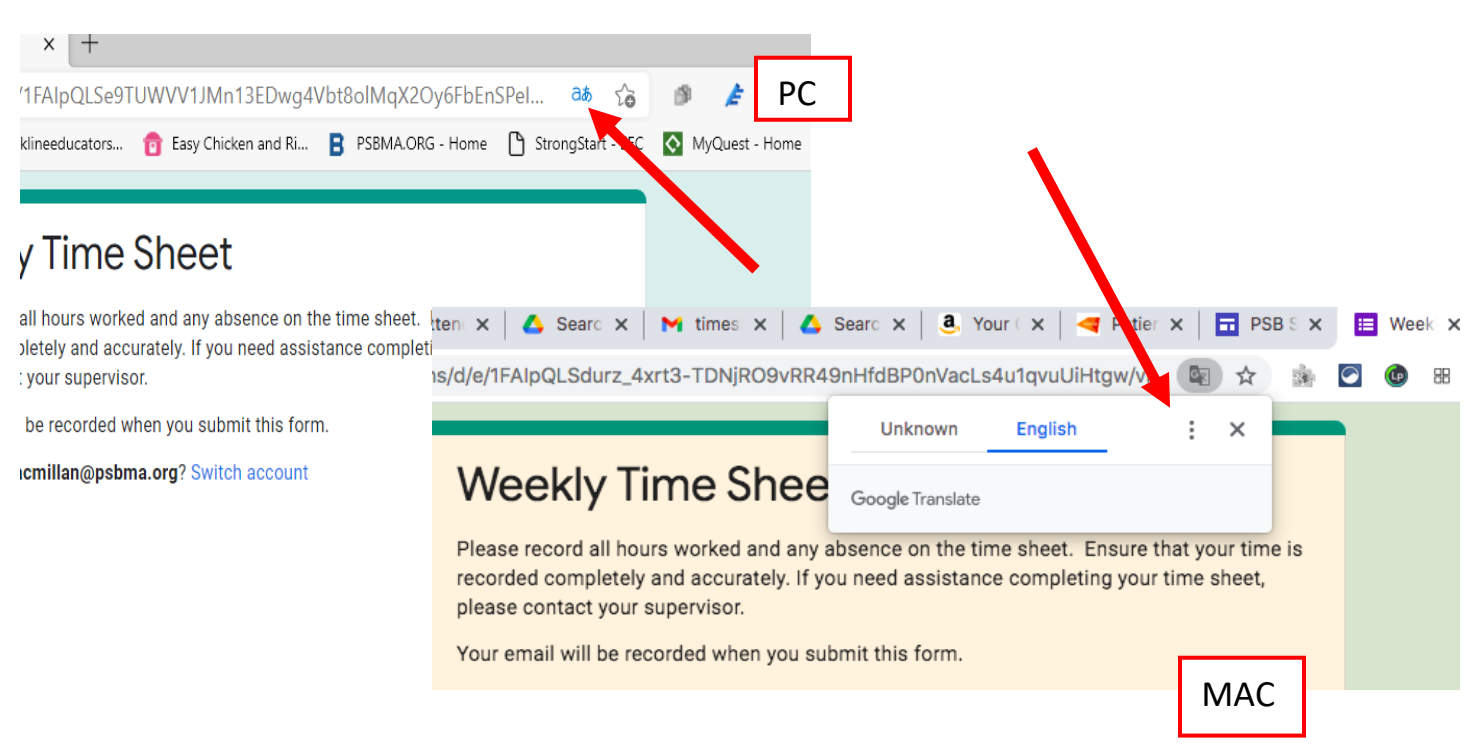

## 4. Busque hacia abajo y seleccione su lenguaje preferido, presione, Terminar.

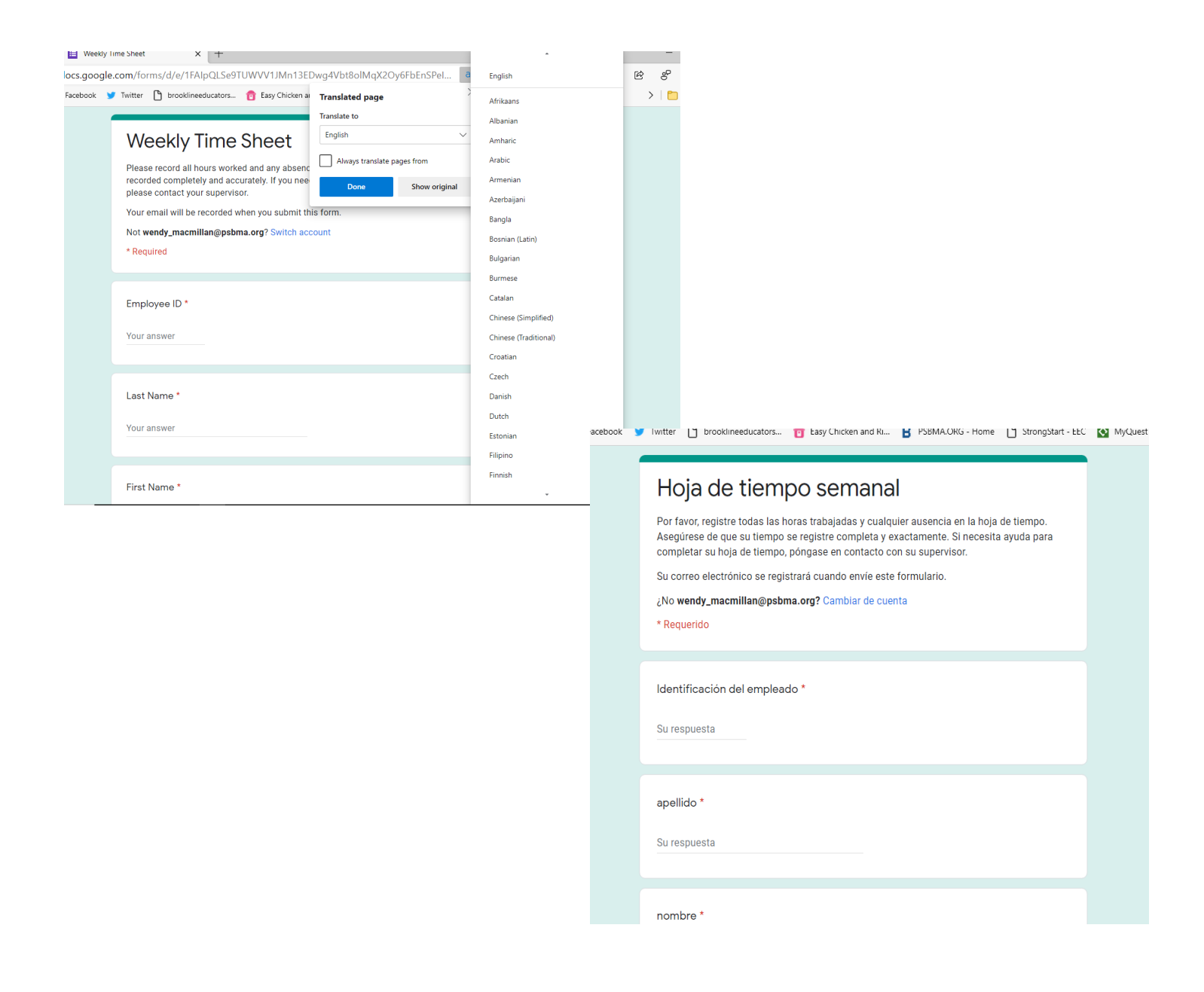

\* Estas instrucciones son para una computadora PC ó MAC.